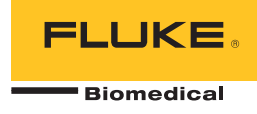

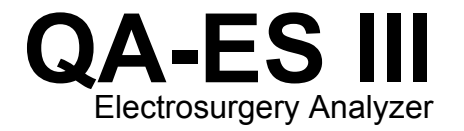

用户手册

PN FBC-0083 December 2015, Rev. 1 (Simplified Chinese) © 2015 Fluke Corporation. All rights reserved. Specifications are subject to change without notice. All product names are trademarks of their respective companies.

#### 保修和产品支持

Fluke Biomedical 保证本仪器自原始采购之日起一年内无材料和工艺上的缺陷。在保修期内,对经证实存在故障 的产品,我们将选择予以免费修理或更换,但用户要负责将产品送回 Fluke Biomedical 并预付运费。本项保证仅 适用于原购买者并且不得转让。如果产品因意外或误用造成损坏,或者由经 Fluke Biomedical 授权的服务中心 之外的任何人进行修理或改造,则本保证不适用。除此以外,Fluke 不作其它任何明示或隐含的保证,例如 适用于某一特殊目的的隐含保证。FLUKE 对任何特殊、间接、偶发或后续的损坏或损失概不负责, 包括由于任 何原因或推理引起的 数据丢失。

本保证只涵盖带有清晰序列号标牌的序列化产品及其附件。仪器的重新校准不在本保证范围之内。

本保证赋予您特定的法律权利,而且您可能还拥有其它权利,这会因司法管辖区域不同而有所差异。由于某些司法管辖区域不 允许将隐含保证或偶发或后续损失排除在外,或加以限制,本责任限制或许对您不适用。若本保证的任何条款被法庭或其它具 有司法管辖权的决定者裁定为不适用或不可执行时,该项裁定将不影响其它条款的有效性或执行性。

7/07

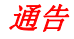

### 保留所有权利

2015 Fluke Biomedical 版权所有。未经 Fluke Biomedical 书面同意,不得对本出版物的任何部分进行复制、 传播、转录、存于可检索系统中,或译成任何其它语言。

#### 版权让渡

Fluke Biomedical 同意提供有限的版权让渡, 以便您复制手册和其它印刷材料, 用于服务培训课程和其它技术出版物的目的。 如果您需要复制或分发其它材料,请向 Fluke Biomedical 提交书面申请。

#### 开箱与检验

在收到仪器时,请遵照标准的收货惯例进行处理。检查运输包装箱是否有损坏。如果发现损坏,则不要开箱。通知承运人并要求其委 派一位代理人到达开箱现场。虽没有特殊的开箱指示,但应注意不要在开箱时损坏仪器。检查仪器是否存在物理性损坏,例如零部件 弯曲或破裂、有凹痕或划痕。

#### 技术支持

若需应用支持或解答技术方面的疑问,请发送电子邮件至 techservices@flukebiomedical.com 或拨打 1-800-850-4608 或 1-440-248-9300. 欧洲客户请发送电子邮件至 techsupport.emea@flukebiomedical.com 或拨打 +31-40-2675314。

#### 索赔

我们通常委托公共承运人负责运输,交货条款为产地离岸价。在交付时,若发现物理性损坏,请将所有包装材料保留原状并立即联系 承运人,以便提交索赔。如果仪器交付时物理状态良好,但不能在规格内工作,或者存在任何其它不是由运输损坏引起的问题,请与 Fluke Biomedical 或当地的销售代表联系。

#### 退货和维修

#### 退货程序

所有退货的产品(包括所有保修索赔货物)必须发送到我们的工厂所在地并预付运费。在将仪器退还给 Fluke Biomedical 时,我们建议使用美国邮政服务、联邦快递或 Air Parcel Post。我们还建议以实际的置换价格给货物购买保险。 对于货物丢失或因包装不良或操作不当而导致收到的仪表受损,Fluke Biomedical 概不负责。 运输时应使用原始的包装箱和包装材料。如果无法这样做,我们建议在重新包装时遵守下列指南:

- 使用足以承受运输货物重量的双层纸箱。
- 使用硬纸皮或纸板保护所有仪器表面。用非研磨性材料将所有突出的部位包住。
- 使用至少 4 英寸厚包装密实的、行业认可的减震材料来包裹仪器。

享受部分退款/记账的退货产品:

每件要求退款/记账的退货产品必须有一个退料审查编号(RMA), 您可致电我们公司的订单录入组获取, 电话 1-440-498-2560。

维修和校准:

要查找最近的服务中心,请浏览 www.flukebiomedical.com/service 或者通过以下方式联系:

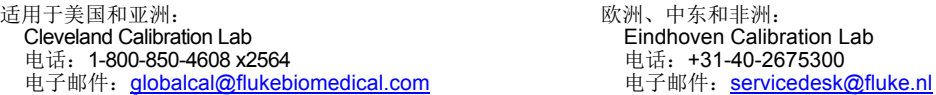

为保证分析仪保持最高的准确度,Fluke Biomedical 建议至少每 12 个月校准一次。 校准必须由有资质的人员执行。

有关校准事宜, 请联系当地的 Fluke Biomedical 代表。

### 认证

本仪器经过全面测试和检验。经检验证实,从工厂发运时,本仪器符合 Fluke Biomedical 的制造规范。 校准测量值可溯源至美国国家标准与技术研究所 (NIST)。对于没有 NIST 校准标准适用的设备, 均采用公认的测试规程依照内部性能标准进行测量。

## 警告

用户未经授权自行改动仪器或在超出所公布规格的条件下使用仪器,均可能导致电击危险或仪器工作异常。对于任何因自行改动设备 而导致的伤害,Fluke Biomedical 概不负责。

#### 责任和限制

本文档所含的信息会随时更改,且不代表 Fluke Biomedical 的承诺。对本文档信息的更改将并入新版本的出版物中。对于不是由 Fluke Biomedical 或其附属经销商提供的软件,Fluke Biomedical 对其使用或可靠性不承担任何责任。

#### 制造地点

QA-ES III Electrosurgery Analyzer 生产地址为: Fluke Biomedical, 6920 Seaway Blvd., Everett, WA, U.S.A。

目录

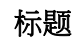

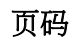

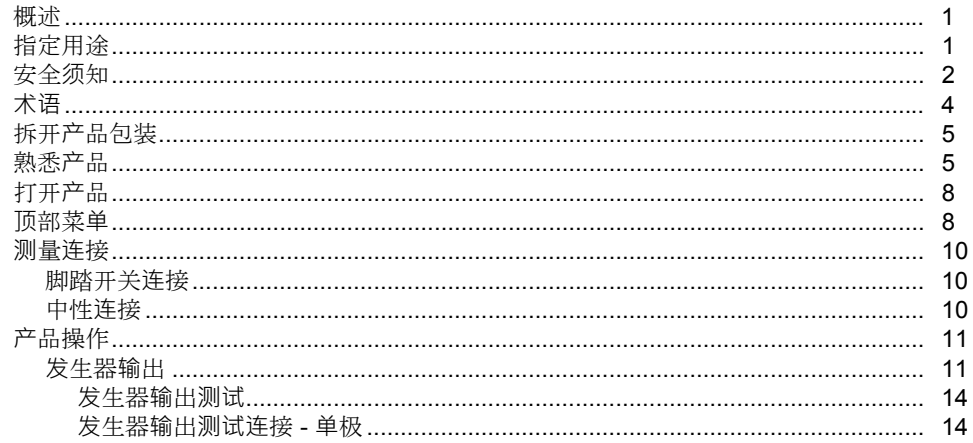

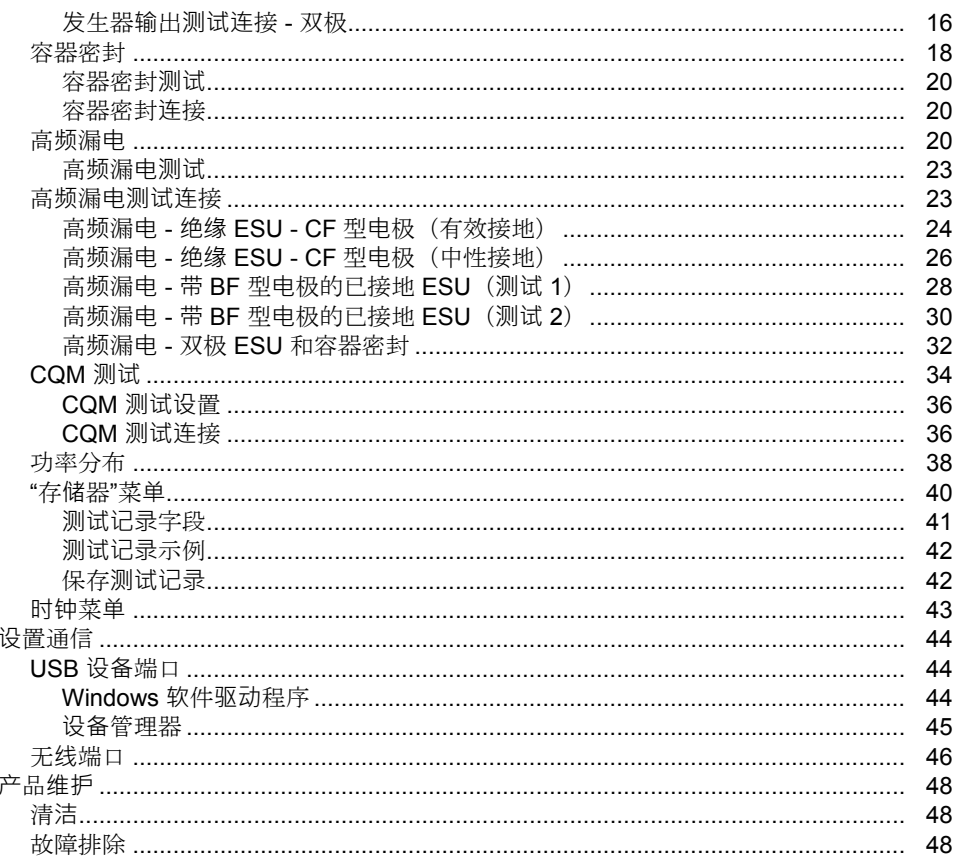

## 目录((续))

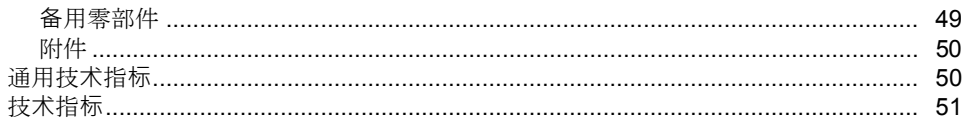

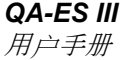

表格索引

# 表格

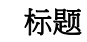

## 页码

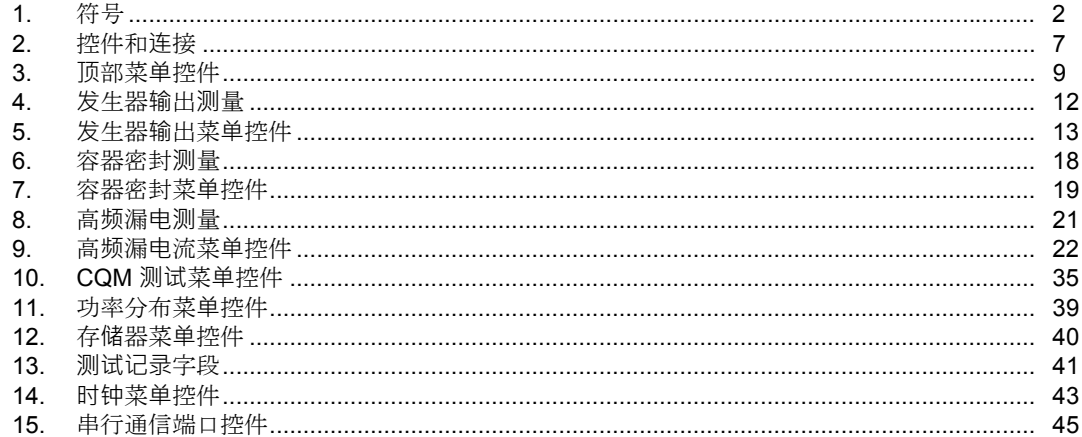

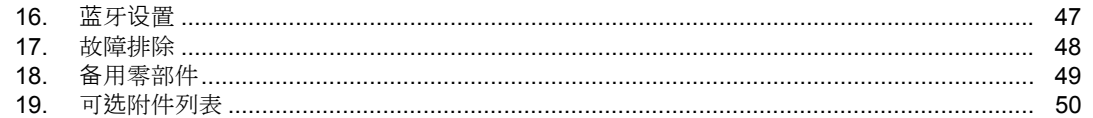

图片索引

# 图示

标题

# 页码

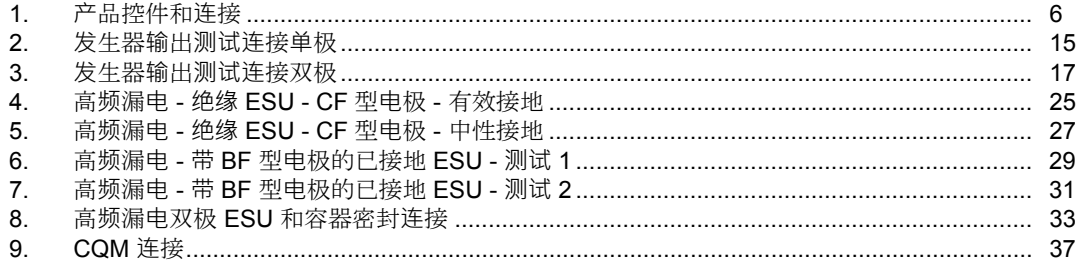

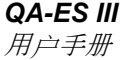

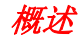

QA-ES III(以下简称"产品")用于测量高频电外科装置 (ESU) 的性能并保存可传输至计算机(PC) 的测试记 录。 您可以通过 Fluke Ansur 软件程序对本产品进行远程 控制。

本产品可用于进行以下测量和测试:

- 发生器输出:
	- ο 功率(RMS)
	- ο 电流(RMS)
	- ο 峰间电压
	- ο 峰值系数
- 容器密封回路电流
- 各种配置下的高频漏电流
- 触点性能监测器(CQM) 测试
- 功率分布测试自动地在不同负载下进行一系列发生器 输出测量

# 指定用途

本产品是一种精密仪器,用于按照国内和国际标准对高频 电外科装置进行测试。 应由经过专业训练的维修技术人员 使用。 测试包括自动功率分布测量、波峰因数测量、射频 (RF) 漏电测量、CQM(触点性能监测器)测试。 本产品 适用于医院、临床工程部门、独立服务组织以及 ESU OEM。 本产品不得用于安置有患者的病房。

# 安全须知

表 1 列出了产品和本手册中使用的符号。

警告表示可能对用户造成危险的状况和操作。 小心表示可 能对产品或受测设备造成损坏的状况和操作。

| 符号                                         | 说明                                                                                                    |
|--------------------------------------------|----------------------------------------------------------------------------------------------------|
| ⚠                                          | 危险。 重要信息。 请参阅手册。                                                                                                    |
| ⚠                                          | 危险电压。 触电危险。                                                                                                    |
| $\epsilon$                                 | 符合欧盟指令。                                                                                                    |
| $\bigoplus_{\scriptscriptstyle \text{US}}$ | 符合相关的北美安全标准。                                                                                                    |
| <u> 一</u>                                  | 符合澳洲的相关 EMC 标准。                                                                                                    |
| 図                                          | 本产品符合 WEEE 指令 的标识要求。 粘贴的标签指示不得将电气/电子产品作为家庭垃圾丢弃。 产品类别:<br>参照 WEEE 指令附录 I 中的设备类型, 本产品被划为第9类"监控仪器"产品。请勿将本产品作为未分类的城<br>市废弃物处理。 |

表 **1.** 符号

#### XW 警告

为防止可能发生的电击、火灾或人身伤害,请遵 守以下这些指导原则:

- 在使用产品前,请先阅读所有安全须知。
- 请仅将产品用于指定用途,否则可能减弱产 品提供的防护。
- 应按照指定的测量类别、电压或电流额定值 使用。
- 测量时,必须使用正确的端子、功能档和量 程档。
- 仔细阅读所有说明。
- 交流电压真有效值高于 **30 V**、交流电压峰值 高于 **42 V** 或直流电压高于 **60 V** 时,请勿触 摸。
- 请勿在爆炸性气体、蒸汽周围或在潮湿环境 中使用产品。
- 若产品工作异常,请勿使用。
- 使用产品前先检查外壳。 检查是否存在裂纹 或塑胶缺损。 请仔细检查端子附近的绝缘 体。
- 请勿使用已损坏的测试导线。 检查测试导线 绝缘层是否破损、是否有裸露金属或有磨损 迹象。 检查测试线的通断性。
- 该产品仅供室内使用。
- 请仅使用满足所在国家**/**地区对电压和插头配 置要求以及产品额定值要求的电源线和插 口。
- 确保电源线的接地导线连接到保护接地。 保 护地线损坏可能导致机柜聚集电压,进而造 成触电身亡。
- 如果电源线绝缘层损坏或有磨损迹象,请更 换。
- 请仅使用产品随附的电流探针、测试导线和 适配器。
- 测量时,请先连接零线或地线,再连接火 线;断开时,请先切断火线,再断开零线和 地线。
- 请仅使用测量类别、额定电压和电流与产品 相同的探针、测试线和附件。
- 移除测量时不需要使用的探头、测试导线和 附件。
- 请勿将测量输入直接与电源相连。
- 请勿使用已损坏的测试导线。 检查测试导线 是否绝缘不良,并测量已知的电压。
- 若产品损坏,请将其禁用。
- 若产品损坏,请勿使用。

## 术语

本产品使用 IEC 60601-2-2 中描述的以下术语:

- HF 高频外科信号,也被称为 RF(射频)。
- 中性电极也被称为离散电极。
- 触点性能监测器(CQM) 也称为返回电极监测器 (REM 是 Covidien 的商标)或返回电极电流监测器 (RECM)。

# *Electrosurgery Analyzer*

拆开产品包装

# 拆开产品包装

小心打开包装箱内所有物品并检查下列物品是否齐备:

- QA-ES III Electrosurgery Analyzer
- 用户手册(光盘版)
- 入门手册
- 鳄鱼夹,黑色和红色
- 分散式安全导线
- CQM 安全导线
- 跳线安全导线(短接导线)
- 40 英寸堆叠式/伸缩式安全导线,黑色、红色 (2)、蓝 色、黄色和绿色
- 20 英寸堆叠式/伸缩式安全导线,黑色和红色
- 多层堆叠 4 mm 香蕉插头接线,黑色
- RECM 警报禁用线
- 双极启用线
- USB 电缆
- Ansur 软件光盘

# 熟悉产品

图 1 和表 2 描述了产品上的控件和连接。

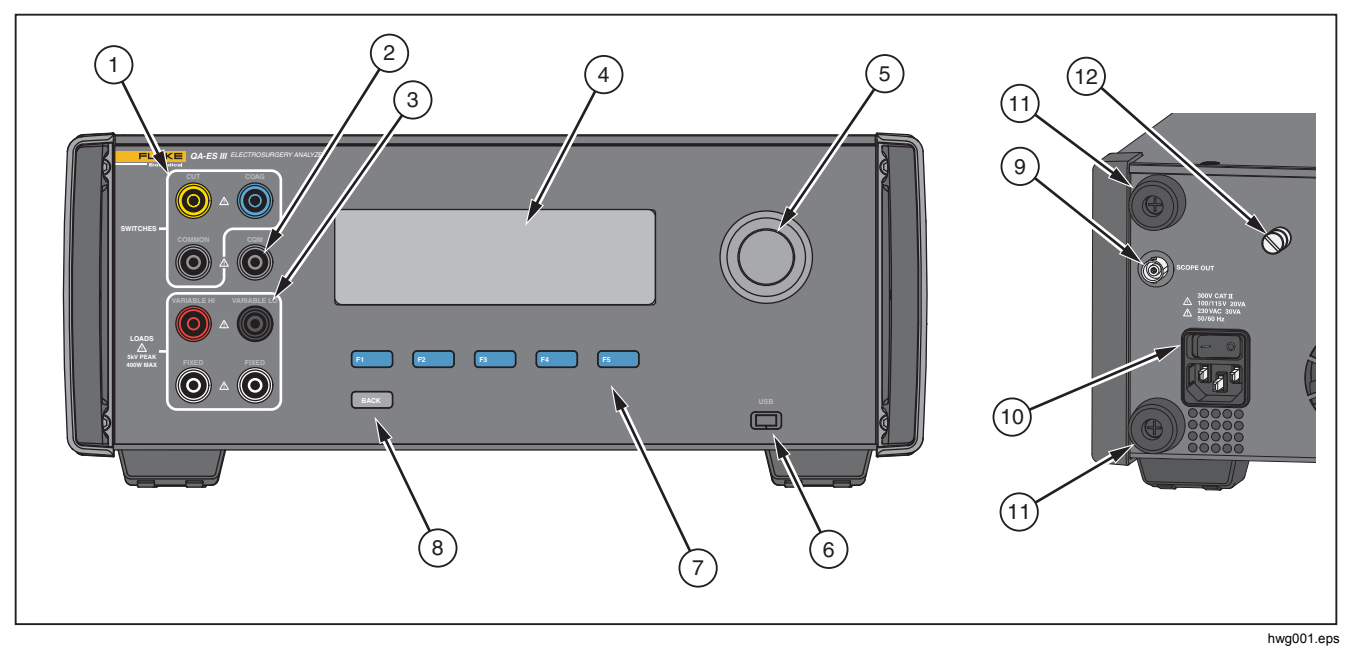

图 **1.** 产品控件和连接

| 项目             | 说明                                                |
|----------------|---------------------------------------------------|
| $\circled{1}$  | 脚踏开关连接: CUT (切割)、COAG (电凝)、COMMON (通用)            |
| $\circled{2}$  | 用于触点性能监测器测试的 CQM 连接。                              |
| $\circled{3}$  | 负载连接: VARIABLE HI(可变高)、VARIABLE LO(可变低)、FIXED(固定) |
| $\circled{4}$  | LCD 显示屏                                           |
| $\circled{5}$  | 旋转选择器旋钮                                           |
| $\circled{6}$  | USB 设备端口                                          |
| $\circled{7}$  | 功能键 (F1至F5)                                       |
| $\circled{8}$  | BACK (返回) 键                                       |
| $\circled{9}$  | 测量                                                |
| $\circled{10}$ | 电源连接和通/断开关                                        |
| (1)            | 用于保护后面板的防护装置                                      |
| (12)           | 接地片                                               |

表 **2.** 控件和连接

# 打开产品

打开产品前,请检查是否存在损坏或磨损。 检查通风是否 良好。 产品的后面板和所有通风孔周围需要留出 10 厘米 (4 英寸)的净空区域。

将电源线连接到电源,然后按电源开关。 启动程序开始。

在启动过程中,屏幕显示固件版本以供参考。 可以使用启 动程序来升级固件。

在启动程序之后,产品启动应用程序。 显示顶部菜单屏幕 即表示产品已准备就绪。

## 顶部菜单

顶部菜单 1 和 2 具有用于测量、设置仪器和维护存储器的 子菜单。 使用控件和软键从菜单中进行选择。 表 3 介绍 了顶部菜单控件。

有关每项测试菜单的说明,请参阅产品操作一节。

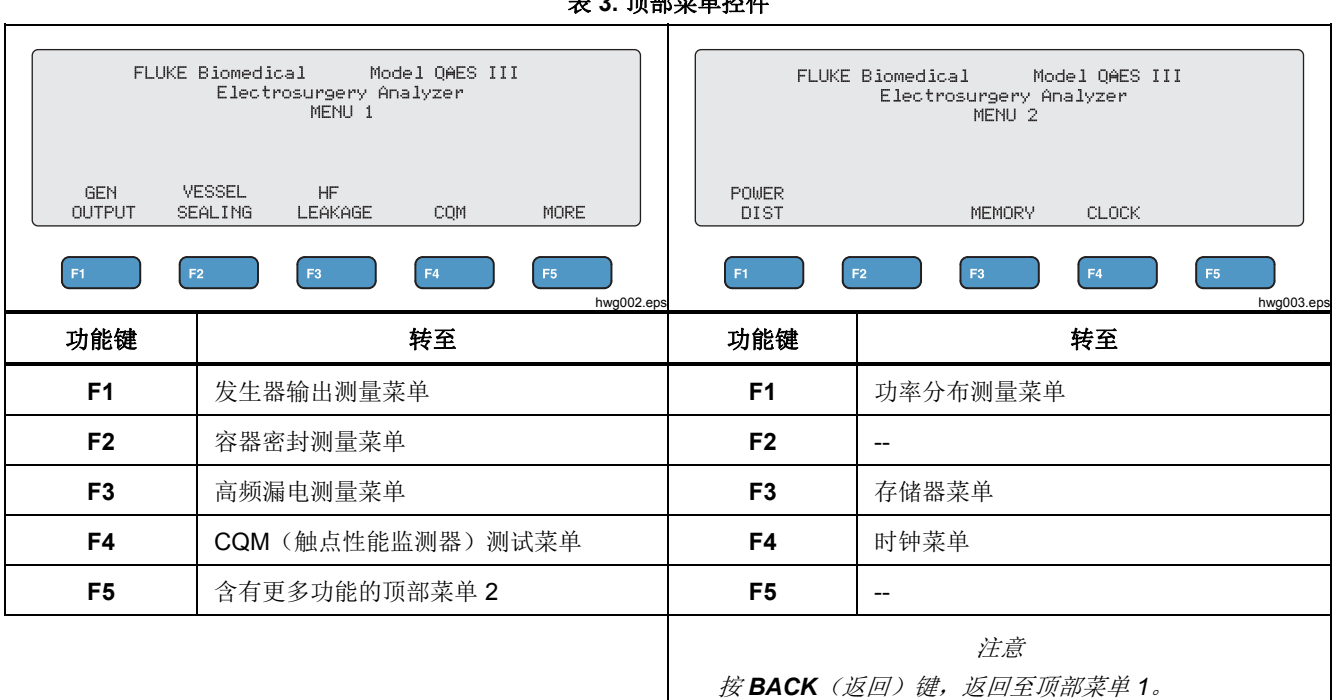

表 **3.** 顶部菜单控件

# 测量连接

将 ESU 连接至产品进行测量。 请参阅 产品操作 一节中的 各项测试,了解详细说明。

## 脚踏开关连接

某些 ESU 使用脚踏开关打开 ESU 发生器。 本产品具有模 拟脚踏开关的连接。 使用脚踏开关功能,在适当时候自动 打开 ESU 发生器。

#### 注意

某些 *ESU* 使用手动开关替代脚踏开关。 在本手 册中,手动开关和脚踏开关均被称为脚踏开关。

如果没有脚踏开关功能,则无法进行单次测量或功率分布 测试。 如果没有此功能,则必须在延迟开始后的正确时间 手动打开 ESU(或使用实际的脚踏开关或手动开关)。

本产品具有用于 CUT (切割)(黄色)插口和 COAG (电凝) (蓝色)插口的连接,以及一个 COMMON (通用)(灰 色)连接插口。

在所有测量和 CQM 测试期间都可以使用脚踏开关功能。 在连续测量模式下,本产品激活脚踏开关继电器以打开 ESU。 在停止测量之前,ESU 将始终保持打开状态且脚 踏开关处于结合状态。

如果不使用脚踏开关功能,请忽略脚踏开关连接。

#### 中性连接

带 CQM 报警的 ESU 有两个中性连接。 必须将中性连接 接在一起才能进行发生器输出、容器密封以及高频漏电测 量。

本产品随附的短接导线具有足够低的电阻,能够防止 ESU 报警。 某些 ESU 需要使用短接导线以实现最小电阻和最 大电阻。 简单的跳线可能无法达到目的。 短接导线可用于 除 CQM 测试以外的所有测量。

# 产品操作

## XW 警告

为防止可能发生的电击、火灾或人身伤害,请遵 守以下这些指导原则:

- 请勿触摸香蕉插头上裸露的金属,其上电压 可能造成伤亡。
- 测量电流时,先断开电路电源,再将产品接 入电路中。 将产品与电路串联连接。
- 将经批准的三芯电源线插入接地插座。
- 请勿将产品置于电源线通道受阻的区域。
- 使用前确保产品接地。
- 不要将金属物件插入接头。
- 请勿使用延长线或转接插头。
- 确保产品周围的空间间隔满足最低要求。
- 请勿在 **CAT II**、**III** 或 **IV** 环境中使用分析 仪。
- 测试导线的可伸缩端仅供 **ESU** 使用。
- 分析仪随附的探头或附件不可手持使用。 完 成设置并在使用脚踏开关激活 **ESU** 时保持 安全距离。

## 发生器输出

在发生器输出测试过程中,产品将来自 VARIABLE HI(可 变高)(红色)有效电极的可变负载电阻连接至 VARIABLE LO(可变低)(黑色)中性电极。 该测试用 于测量此负载上的 ESU 输出并显示测得的发生器输出:

- 功率(瓦)
- 电流(毫安)
- 峰间电压(伏)
- 峰值系数

#### *QA-ES III*  用户手册

有关产品如何进行发生器输出测量的说明,请参阅表 4。 有关发生器输出菜单控件的说明,请参阅表 5。

### 表 **4.** 发生器输出测量

![](_page_25_Picture_123.jpeg)

![](_page_26_Picture_100.jpeg)

表 **5.** 发生器输出菜单控件

## 发生器输出测试

进行发生器输出测试:

- 1. 从顶部菜单 1 中按 **F1**。
- 2. 使用旋钮设置 **Load**(负载)电阻。
- 3. 如果使用脚踏开关,按 **F1** 并使用旋钮设置 **Delay** (延迟)。
- 4. 进行测试连接,请参阅发生器输出测试连接。
- 5. 如果使用脚踏开关,选择 **CUT**(切割)或 **COAG**(电 凝)。
- 6. 按 **F3** 开始单次测量或按 **F4** 开始连续测量。
- 7. 按 **F3** 停止测量。

## 发生器输出测试连接 *-* 单极

图 2 显示 ESU 和产品之间的单极测试连接。 完成这些连 接以进行发生器输出或功率分布测试。

- 1. 如果使用脚踏开关,请进行这些连接:
	- a. 将 ESU 切割开关连接至产品上的 CUT (切割) (黄色)插口。
	- b. 将 ESU 电凝开关连接至产品上的 COAG (电凝) (蓝色)插口。
	- c. 使用堆叠式跳线将脚踏开关 COMMON (通用) (灰色) 插口连接至 VARIABLE HI (可变高) 插 口(红色)。
- 2. 将 ESU 有效电极连接至产品上的 VARIABLE HI (可 变高)(红色)有效电极。
- 3. 使用堆叠式连接器将一个 ESU 中性电极连接至产品上 的 VARIABLE LO (可变低) (黑色) 插口。
- 4. 将短接导线连接在 ESU 上的中性连接之间。

![](_page_28_Figure_1.jpeg)

### 图 **2.** 发生器输出测试连接单极

## 发生器输出测试连接 *-* 双极

图 3 显示 ESU 和产品之间的双极测试连接。 完成这些连 接以进行发生器输出或功率分布测试。

- 1. 如果使用脚踏开关,请进行这些连接:
	- a. 将 ESU 切割开关连接至产品上的 CUT (切割) (黄色)插口。
	- b. 将 ESU 电凝开关连接至产品上的 COAG (电凝) (蓝色)插口。
	- c. 使用堆叠式跳线将脚踏开关 COMMON (通用) (灰色) 插口连接至 VARIABLE HI (可变高) 插 口(红色)。
- 2. 将一个 ESU 双极有效电极连接至产品上的 VARIABLE HI(可变高)(红色)有效电极。
- 3. 将另一个 ESU 双极有效电极连接至产品上的 VARIABLE LO (可变低) (黑色) 有效电极。
- 4. 将短接导线连接在 ESU 上的中性连接之间。

# *Electrosurgery Analyzer*

产品操作

![](_page_30_Figure_2.jpeg)

## 图 **3.** 发生器输出测试连接双极

## 容器密封

使用容器密封设置并启动容器密封电流(毫安)的单次或 连续测量。

有关产品如何进行容器密封测量的说明,请参阅表 6。 有 关容器密封菜单控件的说明,请参阅表 7。

|                | 对于单次测量,本产品:               |                | 对于连续测量,本产品:                    |
|----------------|---------------------------|----------------|--------------------------------|
|                | 1. 连接至负载电阻。               |                | 连接至负载电阻。                       |
| 2 <sub>1</sub> | 关闭所选的脚踏开关。                | 2 <sup>1</sup> | 关闭所选的脚踏开关。                     |
| 3.             | 等待 Delay (延迟) 时间。         | 3.             | 等待 Delay (延迟) 时间(仅限首次测量)。      |
|                | 4. 当产品检测到待测信号时, 显示 HF 图标。 |                | 4. 当产品检测到待测信号时,显示 HF 图标。       |
| 5.             | 进行测量并显示容器密封电流。            | 5.             | 连续显示容器密封电流测量值                  |
| 6.             | 打开脚踏开关。                   |                | F3 停止测量、打开脚踏开关、断开负载并返回至容器      |
| $7_{\cdot}$    | 断开负载电阻。                   |                | 密封菜单。 上一次的测量值显示在显示屏上。          |
|                | 如果自动保存已打开, 产品会将结果保存为测试记录。 |                | 注意                             |
| 8.             | 返回至容器密封菜单。                |                | 连续运行可导致产品过热。 请将连续运行时间减至<br>最少。 |

表 **6.** 容器密封测量

![](_page_32_Picture_95.jpeg)

## 表 **7.** 容器密封菜单控件

### 容器密封测试

进行容器密封测试:

- 1. 从顶部菜单 1 中按 **F2**。
- 2. 使用旋钮设置 **Load**(负载)电阻。
- 3. 如果使用脚踏开关,按 **F1** 并使用旋钮为脚踏开关设 置 **Delay**(延迟)。
- 4. 进行容器密封连接,请参阅 容器密封连接。
- 5. 如果使用脚踏开关,选择 **CUT**(切割)或 **COAG**(电 凝)。
- 6. 按 **F3** 开始单次测量或按 **F4** 开始连续测量。
- 7. 按 **F3** 停止测量并返回至菜单。

### 容器密封连接

容器密封测试连接与双极连接相同。 请参见图 3 和 发生 器输出测试连接 *-* 双极。

## 高频漏电

对于所有高频漏电测量,本产品将来自 VARIABLE HI(可 变高)(红色)有效插口的 200 Ω 负载电阻置于 VARIABLE LO(可变低)(黑色)中性插口,并测量通过 该负载的漏电流(毫安)。

某些测量还在(白色)200 Ω 插口处使用固定的 200 Ω 负 载。 双极漏电测量使用接入该电路的额外内部 200 Ω 负载 接地。

有关产品如何进行高频漏电测量的说明,请参阅表 8。 有 关高频漏电菜单控件的说明,请参阅表 9。

| 对于单次测量,本产品:    |                        | 对于连续测量, 本产品:                     |  |
|----------------|------------------------|----------------------------------|--|
|                | 连接至负载电阻。               | 连接至负载电阻。                         |  |
| 2 <sub>1</sub> | 关闭所选的脚踏开关。             | 2. 关闭所选的脚踏开关。                    |  |
| 3.             | 等待 Delay (延迟) 时间。      | 等待 Delay (延迟) 时间 (仅限首次测量)。<br>3. |  |
| 4.             | 当产品检测到待测信号时, 显示 HF 图标。 | 4. 当产品检测到待测信号时,显示 HF 图标。         |  |
| 5.             | 进行测量并显示高频漏电流。          | 5.<br>连续显示高频漏电流测量值               |  |
| 6.             | 打开脚踏开关。                | F3 停止测量、打开脚踏开关、断开负载并返回至高频        |  |
| 7 <sup>1</sup> | 断开负载。                  | 漏电菜单。 显示屏上显示上一个测量值。              |  |
|                | 如果自动保存已打开,产品会将结果保存为测试记 | 注意                               |  |
|                | 录。                     | 连续运行可导致产品过热。 请将连续运行时间减至          |  |
| 8.             | 返回至高频漏电菜单。             | 最少。                              |  |

表 **8.** 高频漏电测量

*QA-ES III*  用户手册

![](_page_35_Picture_96.jpeg)

表 **9.** 高频漏电流菜单控件

## 高频漏电测试

进行高频漏电测试:

- 1. 从顶部菜单 1 中按 **F3**。
- 2. 如果使用脚踏开关,使用旋钮为脚踏开关设置 **Delay** (延迟)。
- 3. 进行相应的连接,请参阅*高频漏电测试连接*
- 4. 要使用脚踏开关,请设置 **CUT**(切割)或 **COAG**(电 凝)。
- 5. 按 **F3** 开始单次测量或按 **F4** 开始连续测量。
- 6. 按 **F3** 停止测量并返回至菜单。

## 高频漏电测试连接

本节介绍如何将 ESU 连接至产品以进行高频漏电测量。 高频漏电测量连接符合以下国际标准: IEC 60601-2-2, 5.0 版,2009-02. 医用电气设备 – 第 2-2 部分: 关于高频 外科设备和高频外科附件基本安全和重要性能的特殊要 求。

*QA-ES III*  用户手册

高频漏电 *-* 绝缘 *ESU - CF* 型电极(有效接地)

 $\hat{\Xi}$ 节 201.8.7.3.101 a) 2), 图 201.106 (有效电极接地)

图 4 显示了如何将 ESU 连接至产品以对带 CF 型电极的绝 缘 ESU 进行高频漏电测试。 对于此测试,本产品测量通 过 VARIABLE HI (可变高) (红色) 有效插口至 VARIABLE LO (可变低) (黑色) 中性插口的电流。

测试至接地的有效电极

- 1. 如果使用脚踏开关,请进行这些连接:
	- a. 将 ESU 切割开关连接至产品上的 CUT (切割) (黄色)插口。
	- b. 将 ESU 电凝开关连接至产品上的 COAG (电凝) (蓝色)插口。
	- c. 使用堆叠式跳线将脚踏开关 COMMON (通用) (灰色)插口连接至 VARIABLE HI (可变高) (红色)有效插口。
- 2. 连接堆叠在 VARIABLE HI(可变高)(红色)有效插 口上的 ESU 有效电极。
- 3. 将短接导线连接在两个 ESU 中性连接之间。
- 4. 将 ESU 上的接地触点连接至产品上的 VARIABLE LO (可变低)(黑色)中性插口。
- 5. 将 POLARITY (极性) 设置为 MONOPOL (单 极)。

![](_page_38_Figure_1.jpeg)

图 **4.** 高频漏电 **-** 绝缘 **ESU - CF** 型电极 **-** 有效接地

### 高频漏电 *-* 绝缘 *ESU - CF* 型电极(中性接地)

章节 201.8.7.3.101 a) 2), 图 201.106 (中性电极接地)

图 5 显示了如何将 ESU 连接至产品以对带 CF 型电极的绝 缘 ESU 进行高频漏电测试。

测试至接地的中性电极:

- 1. 如果使用脚踏开关,请进行这些连接:
	- a. 将 ESU 切割开关连接至产品上的 CUT (切割) (黄色)插口。
	- b. 将 ESU 电凝开关连接至产品上的 COAG (电凝) (蓝色)插口。
	- c. 请勿将脚踏开关 COMMON (通用)(灰色)插口 连接至 VARIABLE HI (可变高) (红色) 有效插 口。 如果之前已安装跳线,请将其拆下。
	- d. 将 ESU 有效电极连接至产品上的脚踏开关 COMMON (通用)(灰色)插口。
- 2. 将短接导线连接在两个 ESU 中性电极之间。
- 3. 使用堆叠式跳线将一个 ESU 中性电极连接至产品上的 VARIABLE HI (可变高) (红色) 有效插口。
- 4. 将 ESU 上的接地触点连接至产品上的 VARIABLE LO (可变低)(黑色)中性插口。
- 5. 将 POLARITY (极性) 设置为 MONOPOL (单 极)。

#### *Electrosurgery Analyzer*  产品操作

![](_page_40_Figure_1.jpeg)

图 5. 高频漏电 - 绝缘 ESU - CF 型电极 - 中性接地

高频漏电 *-* 带 *BF* 型电极的已接地 *ESU*(测试 *1*)

 $\hat{\#}$  # 201.8.7.3.101 a) 1) 测试 1, 图 201.104

图 6 显示了如何将已接地的 ESU 连接至产品以对带 BF 型 电极的绝缘 ESU 进行高频漏电测试。

- 1. 如果使用脚踏开关,请进行这些连接:
	- a. 将 ESU 切割开关连接至产品上的 CUT (切割) (黄色)插口。
	- b. 将 ESU 电凝开关连接至产品上的 COAG (电凝) (蓝色)插口。
	- c. 请勿将脚踏开关 COMMON (通用) (灰色) 插口 连接至 VARIABLE HI (可变高) (红色) 有效插 口。 如果之前已安装跳线,请将其拆下。
	- d. 使用堆叠式跳线将脚踏开关 COMMON (通用) (灰色) 插口连接至第一个 FIXED (固定) (白 色)200 Ω 插口。
- 2. 将 ESU 有效电极连接至第一个 FIXED (固定) (白 色)200 Ω 插口。 (如果使用脚踏开关,此为带有跳 线的插口)。
- 3. 使用堆叠式跳线将 VARIABLE HI (可变高) (红色) 有效插口连接至第二个 FIXED (固定) (白色) 200 Ω 插口。
- 4. 将短接导线连接在两个 ESU 中性电极之间。
- 5. 使用堆叠式跳线将一个 ESU 中性电极连接至产品上的 第二个 FIXED (固定) (白色) 200 Ω 插口。
- 6. 将 ESU 上的接地点连接至产品上的 VARIABLE LO (可变低)(黑色)中性插口。
- 7. 将 **POLARITY**(极性)设置为 **MONOPOL**(单 极)。

## *Electrosurgery Analyzer*

产品操作

![](_page_42_Figure_2.jpeg)

## 图 **6.** 高频漏电 **-** 带 **BF** 型电极的已接地 **ESU -** 测试 **1**

高频漏电 *-* 带 *BF* 型电极的已接地 *ESU*(测试 *2*)

 $\hat{\#}$  # 201.8.7.3.101 a) 1) 测试 2, 图 201.105

图 7 显示了如何将已接地的 ESU 连接至产品以对带 BF 型 电极的已接地 ESU 进行高频漏电测试。

- 1. 如果使用脚踏开关,请进行这些连接:
	- a. 将 ESU 切割开关连接至产品上的 CUT (切割) (黄色)插口。
	- b. 将 ESU 电凝开关连接至产品上的 COAG (电凝) (蓝色)插口。
	- c. 请勿将脚踏开关 COMMON (通用) (灰色) 插口 连接至 VARIABLE HI (可变高) (红色) 有效插 口。 如果之前已安装跳线,请将其拆下。
	- d. 使用堆叠式跳线将脚踏开关 COMMON (通用) (灰色) 插口连接至第一个 FIXED (固定) (白 色)200 Ω 插口。
- $2.$  连接堆叠在第一个 FIXED (固定) (白色) 200 Ω 插 口上的 ESU 有效电极。
- 3. 将短接导线连接在两个 ESU 中性电极之间。
- 4. 堆叠在其中一个 ESU 中性电极上, 连接至 VARIABLE HI (可变高) (红色) 有效插口。
- 5. 使用堆叠式跳线将 VARIABLE LO (可变低) (黑 色)中性插口连接至产品上的第二个 FIXED(固定) (白色)200 Ω 插口。
- 6. 连接至堆叠在第二个 FIXED(固定)(白色)200 Ω 插口上的 ESU 中的接地点。
- 7. 将 POLARITY (极性) 设置为 MONOPOL (单极)

#### *Electrosurgery Analyzer*  产品操作

![](_page_44_Figure_1.jpeg)

图 **7.** 高频漏电 **-** 带 **BF** 型电极的已接地 **ESU -** 测试 **2** 

高频漏电 *-* 双极 *ESU* 和容器密封

#### $\hat{\#}$   $\#$  201.8.7.3.101-a-3, 图 201.107

图 8 显示了如何将双极 ESU 连接至产品以进行高频漏电 或容器密封测试。

注意

该测试使用产品的接地装置,并假定它通过设备 接线连接至 *ESU* 的接地装置。 但该连接可能质 量不佳。 如果对设备接地装置的质量存在任何问 题,请将产品的后面板接地片连接至 *ESU* 的接地 装置,以实现两个设备之间的最佳接地连接。

- 1. 如果使用脚踏开关,请进行这些连接:
	- a. 将 ESU 切割开关连接至产品上的 CUT (切割) (黄色)插口。
	- b. 将 ESU 电凝开关连接至产品上的 COAG (电凝) (蓝色)插口。
	- c. 使用堆叠式跳线将脚踏开关 COMMON(公共) (灰色)插口连接至 VARIABLE (可变) HI (高) (红色)插口。
- 2. 将短接导线连接在两个 ESU 中性电极之间。
- 3. 将 ESU 双极活性电极之一连接至产品上的 FIXED (固定)(白色)200Ω 插口之一。
- 4. 将另一个 ESU 双极活性电极连接至产品上的另一个 FIXED (固定)(白色)200Ω 插口。
- 5. 将 ESU 中性电极之一连接至产品上的 VARIABLE (可变)LO(低)(黑色)活性插口上。
- 6. 连接待测量的电极。
	- a. 要测量第一个电极: 连接堆栈第一个 FIXED (固 定)(白色)200Ω 插口的 VARIABLE(可变) HI(高)(红色)插口。
	- b. 要测量第二个电极, 连接堆栈第二个 FIXED (固 定)(白色)200Ω 插口的 VARIABLE(可变) HI(高)(红色)插口。
- 7. 将 **POLARITY**(极性)设置为 **BIPOLAR**(双极), 以便将其它 200Ω 负载连接到测量电路中。 将产品连 接至此内部接地的负载。

可以单独逐个测量电极。

![](_page_46_Figure_1.jpeg)

图 **8.** 高频漏电双极 **ESU** 和容器密封连接

## **CQM 测试**

CQM 测试将来自 CQM (灰色) 插口的可变测试电阻置于 VARIABLE LO(可变低)(黑色)插口。

FSU 具有一个报警器, 用于监测 FSU 上两个中性电极连 接之间的触点。 使用 CQM 菜单测试 ESU 报警器。

对于 CQM 测试,本产品将来自 CQM (灰色) 插口的可调 测试电阻置于 VARIABLE LO (可变低) (黑色)插口。 以较小的电阻开始测试, 然后增加电阻, 直到 ESU 上的报 警器响起。 测试结果即为恰好足够导致 ESU 发出警报的 电阻值。

在进行调整时,插口上始终存在电阻。

本产品具有用于 CQM 测试的可选自动模式。 在自动模式 下,电阻从当前值开始,然后每增加指定的秒数 (**AutoTime**) 时都会增加 1Ω 步进值。 当设备报警器响起 时停止测试。 您可以开始和停止自动模式。

当自动模式开启时,不可使用旋钮设置电阻或更改脚踏开 关选择。 在自动模式过程中,您无法保存测试记录。 要退 出自动模式,请按 **F4** 键。

有关 CQM 测试菜单控件的说明,请参阅表 10。

![](_page_48_Picture_118.jpeg)

## 表 **10. CQM** 测试菜单控件

### *CQM* 测试设置

进行 CQM 测试:

- 1. 从顶部菜单 1 中按 **F4**。
- 2. 按 **F1** 并使用旋钮设置 **Resistance**(电阻)和 **AutoTime**。
- 3. 设置 **AutoTime**.
- 4. 进行连接,请参阅 *CQM* 测试连接
- 5. 选择 **CUT**(切割)或 **COAG**(电凝)。
- 6. 按 **F4** 停止自动模式并返回至菜单。

## *CQM* 测试连接

图 9 介绍了如何将 ESU 连接至产品以进行 CQM 测试。

- 1. 如果使用脚踏开关,请进行这些连接:
	- a. 将 ESU 切割开关连接至产品上的 CUT (切割) (黄色)插口。
	- b. 将 ESU 电凝开关连接至产品上的 COAG (电凝) (蓝色)插口。
	- c. 请勿将脚踏开关 COMMON (通用) (灰色) 插口 连接至 VARIABLE HI (可变高) (红色) 有效插 口。 如果之前已安装跳线,请将其拆下。
	- d. 将 ESU 有效电极连接至产品上的脚踏开关 COMMON (通用)(灰色)插口。
- 2. 如果 FSU 上有短接导线, 则应断开短接导线。
- 3. 将一个 ESU 中性电极连接至产品上的 CQM(灰色) 插口。
- 4. 将另一个 ESU 中性电极连接至产品上的 VARIABLE LO (可变低) (黑色) 中性电极。

CQM 测试将来自 CQM(灰色)插口的可变测试电阻 置于中性(黑色)插口。

![](_page_50_Figure_1.jpeg)

图 **9. CQM** 连接

## 功率分布

功率分布测试可在不同负载(低到高)条件下进行一系列 发生器输出测量。

使用功率分布菜单进行一系列发生器输出测量。 测量以开 始负载电阻开始,并以步进电阻间隔移至结束负载电阻。

对于每次测量,本产品:

- 1. 连接至负载电阻。
- 2. 关闭所选的脚踏开关(CUT (切割)或 COAG (电 凝))。
- 3. 等待 **Delay**(延迟)时间。
- 4. 进行测量并显示发生器输出:
	- 负载 (Ω)
	- 电流(毫安)
	- 功率(瓦)
	- 峰间电压(伏)
	- 峰值系数
- 5. 打开脚踏开关。
- 6. 断开负载。

如果自动保存已打开,产品会将结果保存为测试记 录。

表 11 介绍了功率分布菜单控件。

进行功率分布测试:

- 1. 从顶部菜单 1 中按 **F4**。
- 2. 按 **F1** 并使用旋钮设置开始电阻、结束电阻、步进值 和脚踏开关延迟。
- 3. 为脚踏开关选择 **CUT**(切割)或 **COAG**(电凝)。
- 4. 讲行相应的连接,请参阅发生器输出测试连接。
- 5. 按 **F3** 开始测量。

### 表 **11.** 功率分布菜单控件

![](_page_52_Picture_119.jpeg)

## *"*存储器*"*菜单

使用"存储器"菜单来管理测试记录存储器。 测试记录存储 器具有防丢失功能,因此,即使在产品电源关闭时存储器

也能保存好记录。 "存储器"菜单显示存储器中的测试记录 数。 存储器最多可以存储 5000 条记录。 表 12 介绍了存 储器菜单控件。

![](_page_53_Figure_4.jpeg)

表 **12.** 存储器菜单控件

## 测试记录字段

每个测试记录都是一行带有以逗号分隔的字段的文本,其中"d"代表各数字。 (参见表 13)。

![](_page_54_Picture_188.jpeg)

#### 表 **13.** 测试记录字段

#### 测试记录示例

发生器输出

R0001,2014/07/04,12:31:34,G,1234,3.5,213,0386,04316,01.4<CRLF> 功率分布

R0101,2015/08/17,15:22:06,P,100,4.0,150,1035,02156,01.4<CRLF> R0102,2015/08/17,15:27:34,D,200,4.0,145,0962,02487,01.4<CRLF> R0103,2015/08/17,15:32:34,D,300,4.0,140,0894,02743,01.4<CRLF> R0104,2015/08/17,15:27:34,D,400,4.0,135,0756,03276,01.4<CRLF>

容器密封

R0234,2016/11/23,16:28:59,V,1.2,3456<CRLF>

高频漏电

R3502,2048/01/02,07:24:56,H,0.0,2452<CRLF>

#### CQM

R5000,2099/03/14,02:45:37,C,034<CRLF>

### 保存测试记录

您可以手动(自动保存关闭)或自动(自动保存打开)保 存记录。 每次保存记录时,本产品都会给出指示。

"Saving test record: xxxx"

(保存测试记录:xxxx)

#### *Electrosurgery Analyzer*  产品操作

#### 时钟菜单

使用"时钟"菜单来查看和设置当前的日期和时间。 时间以 24 小时格式显示。 标记 (**▲**) 显示您可以使用旋钮更改的 数字。

时钟显示当前时间,您可以更改该时间。 如果您更改一个 数字,时钟会停止更新,您可以设置时钟。 时钟在后台运 行,如果您未完成调整则会保留时间。 按 **F4** 完成调整, 时钟将使用新的时间。

表 14 介绍了时钟菜单控件。

#### 注意

时钟将日期和时间标记在已保存的记录上。 要确 保时间准确,应每 *4* 周打开一次产品并使其保持 打开状态至少 *1* 小时。 如果产品显示要求重置时 钟的警告,则应设置时钟并保持产品打开至少 *1*  小时。

#### CLOCK Date. Time YYYY/MM/DD  $HH:MM$ 2014/07/04 12:30 SELECT DIGIT  $\langle$  $\rightarrow$ **SET BACK** F1 3 F<sub>2</sub> F<sub>3</sub> **F4** F<sub>5</sub> hwg021.eps 控件 | 説明 旋钮 设置标记 (**▲**) 标示的数字。 **F2** 将标记向左移。 **F3** 将标记向右移。 **F4** 将实时时钟设置为显示的数字。 始终将 秒设置为 00。 **F5** | 返回至顶部菜单 2。

# 设置通信

本产品具有一个与计算机 (PC) 进行通信的 USB 设备端 口。 某些产品还具有无线功能。 通信端口可用于:

- 将已保存的测试记录发送至 PC。
- 发送命令和接收响应以远程控制产品。

使用 Ansur 或终端仿真程序(例如 HyperTerminal 或 Tera Term)来设置串行通信端口选项。 串行通信端口设置为:

- 115,200 波特
- 无奇偶校验
- 8 个数据位
- 1 个中止位
- 硬件握手开启。 (本产品使用硬件握手,但不使用 XON/XOFF 软件握手)。

操作系统要求:

- Windows Vista
- Windows 7
- Windows 8 或更新版本

## *USB* 设备端口

将本产品上的 USB 端口(微型 B 转接头)连接至 PC 上 的 USB 控制器端口(A 型矩形转接头)。 使用随附的 USB 线缆(带 A 型转微型 B 接头)将产品连接至 PC。

当线缆连接到产品上时,PC 将检测到 USB 端口(即使产 品处于关闭状态)。 如果断开线缆,PC 必须关闭端口然 后重新打开该连接。

### *Windows* 软件驱动程序

USB 端口使用集成电路 (IC) 将 USB 转换为 RS232。 转 接线通常使用此 IC(公司 FTDI 提供的 FT232R)。 当产 品第一次连接至 PC 时, PC 将产品注册为虚拟串行通信端 口 (VCP)。 虚拟串行通信端口看起来像是一个串行 (RS232) 设备。

IC 可兼容 USB 版本 2.0 全速规格。 USB ID 号如下: VID 0403 和 PID 6001。

## 设备管理器

设备管理器是一个可更改串行通信端口设置的计算机程 序。 通常使用以下一种方法访问设备管理器,具体取决于 您的操作系统:

- 从 **Control Panel**(控制面板)中选择 **Device Manager**(设备管理器)。
- 选择 **Hardware and Sound**(硬件和声音),然后选 择 **Device Manager**(设备管理器)(在 **Devices and Printers**(设备和打印机)下方)。

表 15 介绍了设备管理器的功能。

#### 注意

虽然 *PC* 上的设备管理器可以设置串行通信端口 选项,但控制程序会重写设备管理器的设置。

#### 表 **15.** 串行通信端口控件

![](_page_58_Picture_269.jpeg)

#### 表 15. 串行通信端口控件(续)

![](_page_58_Picture_270.jpeg)

## 无线端口

对于具有无线功能的产品,无线端口可与具有 802.15 (蓝 牙) 无线接口的 PC 讲行通信。 对于没有该接口的 PC, 使用市售的 USB 适配器。 连接适配器后,PC 启动接口。 (不需要其他软件)。

当产品打开时,PC 可检测到该无线端口。 当产品关闭 时,PC 关闭该端口。 当无线设备被分配至一个串行通信 端口时,该串行通信端口会在产品再次打开时重新打开。

#### 注意

本产品上的无线端口是传统蓝牙端口,而非低能 耗蓝牙端口。

安装无线设备:

1. 右键单击蓝牙设备图标并选择 **Add a Device**(添加设 备),或选择 **Show Bluetooth Devices | Add a Device**(显示蓝牙设备 | 添加设备)。

本产品会出现在窗口中。 产品序列号是名称的一部 分。

#### 注意

如果图标是一个耳机或如果名称是蓝牙耳机,这 都没有影响。 这些都是默认设置,名称将更改为 本产品。

2. 选择本产品并单击 **Next**(下一步)。 系统将提示您校验代码。 忽略此消息并继续下一步。

- 3. 确保选择 **Yes**(是),然后单击 **Next**(下一步)。
- 4. 选择 **Driver Software Installation**(驱动软件安 装)。

系统将安装两个标准的串口蓝牙连接串行通信端口。 蓝牙外围设备将会无效。 忽略该消息并关闭此窗口。 Add a device (添加设备)窗口显示已成功添加到计 算机的设备。

- 5. 关闭 Add a device (添加设备)窗口。
- 6. 右键单击蓝牙图标并选择 **Show Bluetooth Devices** (显示蓝牙设备)。

将会显示产品名称(包括序列号)。 忽略有关蓝牙外 围设备驱动程序缺失的消息。

7. 右键单击本产品并选择 **Properties**(属性)。

硬件部分显示用于标准串口蓝牙连接的串行通信端 口。 为此接口使用此发送串行通信端口。

蓝牙设置串行通信端口显示本产品有 2 个串行通信端 口: 发送(由 PC 启动)和接收(由本产品启动)。 系统仅使用发送端口。

无线设置 — 对于具有无线功能的产品,表 16 介绍了相关 设置。 无需更改默认设置。 选用一种方法打开蓝牙设置:

- 右键单击蓝牙图标并选择 **Open Settings**(打开设 置)。
- 从 Start(开始)菜单右键单击 **Bluetooth**(蓝牙)。
- 如果安装了适配器,请选择 **Control Panel | Devices**  and Printers (控制面板 | 设备和打印机),然后右 键单击适配器并选择 **Bluetooth Settings**(蓝牙设 置)。

表 **16.** 蓝牙设置

| 选项                     | 推荐设置                         |
|------------------------|------------------------------|
| 允许蓝牙设备连接至此计算<br>机。     | 己选择(必需)                      |
| 发现新蓝牙设备时,请提醒我<br>讲行连接。 | 己选择                          |
| 在通知区域显示蓝牙图标。           | 己选择                          |
| 允许蓝牙设备搜索到此计算<br>机。     | 未选择(PC 使用发送串行<br>通信端口查找本产品。) |

# 产品维护

# XW 警告

为防止可能发生的电击、火灾或人身伤害,请遵 守以下这些指导原则:

- 请勿使用延长线或转接插头。
- 在盖子取下或机壳打开时,请勿操作产品。 可能会接触到危险电压。
- 拆下产品护盖之前,请先断开电源线和输入 电缆。
- 清洁产品前先移除输入信号。
- 仅使用指定的备件。
- 请由经过认可的技术人员维修产品。

在解决故障或维护之后,重启产品,并确保产品启动过程 中无任何错误。

## 清洁

## W小心

为确保产品的安全运行和维护:

- 请勿将清洁剂或水直接喷洒到产品上。
- 请勿将液体倒在或滴在产品上。

本产品不需要维护或特殊护理。 请使用湿布清洁拭擦。

## 故障排除

表 17 显示了可能出现的问题和解决方案。

表 **17.** 故障排除

| 症状                 | 分辨率                                   |
|--------------------|---------------------------------------|
| 产品不显示顶部菜单。         | 确保将产品连接至电源。                           |
| 在初始自检中产品发生故<br>障。  | 请联系 Fluke 生物医学技术<br>支持。               |
| 己保存记录上的时间戳不<br>准确。 | 设置时钟, 然后打开产品并<br>使其保持打开状态至少 1 小<br>时。 |

## 备用零部件

表 18 列出产品的可更换零件。

表 **18.** 备用零部件

| 项目                            | <b>Fluke Biomedical</b><br>部件号 |
|-------------------------------|--------------------------------|
| AC285 大鳄鱼夹, 黑色、红色             | 1610159                        |
| ESU 分布电极安全导线                  | 4635167                        |
| ESU-CQM 安全导线                  | 4635171                        |
| ESU 跳线安全导线                    | 2772209                        |
| 微型 USB 线缆 (2米)                | 4114833                        |
| 40 英寸安全导线, 黑色、红色<br>(堆叠式/伸缩式) | 2772159                        |
| 40 英寸蓝色安全导线 (堆叠式/伸<br>缩式)     | 4635180                        |

## 表 **18.** 备用零部件(续)

![](_page_62_Picture_170.jpeg)

### *QA-ES III*  用户手册

## 附件

表 19 为可选附件列表。

## 表 **19.** 可选附件列表

![](_page_63_Picture_156.jpeg)

关于射频证书,请访问 www.flukebiomedical.com

# 通用技术指标

## 机体特色

![](_page_63_Picture_157.jpeg)

#### 环境技术指标

#### 温度

![](_page_64_Picture_265.jpeg)

#### 电磁兼容性 **(EMC)**

IEC 61326-1: 基本

#### Emissions

Classification ...................... IEC CISPR 11: 第 1 组,A 类。

第 1 组表示有意产生和/或使用导通耦合射频能量, 这是设 备自身内部的必要工作条件。 A 类设备适合在非住宅位置 使用和/或直接连接到低压供电网络。

美国 (FCC) ........................ 主动辐射体

此设备符合 FCC 准则中第 15 部分的要求。 使用时符合下 面两个条件: (1) 此设备不会导致有害干扰;(2) 此设备必 须能够接受任何收到的干扰(包括可能导致意外操作的干 扰)。 (15.19)

未经 Fluke 明确同意而进行更改或修改可能会导致用户无权 使用本设备。 (15.21)

#### 安全

![](_page_64_Picture_266.jpeg)

## *QA-ES III*

### 用户手册

### 占空比

![](_page_65_Picture_329.jpeg)

### 发电机输出测量

#### 负载电阻

![](_page_65_Picture_330.jpeg)

在 10% 占空比时(5 秒打开,

秒关闭) ................ 10 Ω: 300 W, 20 Ω  $\overline{\oplus}$  2400 Ω: 500 W,  $\Omega \ncong 2900$   $\Omega$ : 400 W, Ω 至 5200 Ω: 200 W

#### 电流

![](_page_65_Picture_331.jpeg)

![](_page_65_Picture_332.jpeg)

#### **CQM** 测试(接触质量监控)

![](_page_66_Picture_135.jpeg)

#### 示波器输出

每安倍输入电流为 1 V, 典型。

#### 脚踏开关模拟

切割和电凝

#### 通讯

![](_page_66_Picture_136.jpeg)

#### 存储器

![](_page_66_Picture_137.jpeg)

#### 校准

通过合格的国家计量研究院(如 NIST)或通过内在标准采用国 际单位制 (SI) 保存校准。

![](_page_67_Picture_10.jpeg)